# OUMAN

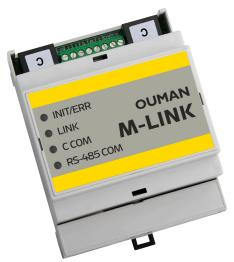

Communication protocols:

- Modbus RTU
- Modbus TCP/IP

## Network adapter with Access function M-LINK

M-LINK is a media converter for converting Ouman's Modbus (RTU / TCP) based devices, or those of other manufacturers, to the Ouman system. The device can be linked to an existing internet connection, through which the device creates a secure connection between M-LINK and the Ouman Ounet online monitoring service. If an internet connection is not available, it is possible to use a 3G-MOD4 modem, for example, to establish a ready-to-use connection to the subject. M-LINK can also be used in a local area network without an internet connection.

- An internal WEB user interface for device management: Connected devices are deployed using the Ouflex BA Tool.
- Ethernet connection (DHCP / Fixed IP) with Access function. Access is a service offered by Ouman for creating a secure VPN connection between the device and the Ounet online monitoring service. With the service, the device can also be operated remotely through an internet browser. The service is included in the price throughout the device's life cycle.
- Modbus RTU connection using screw connectors: (Max 10 devices or 2,000 points, RTU + TCP)
- Modbus TCP connection RJ45: (Max 10 devices or 2,000 points, RTU + TCP)
- With a C connector (RJ45), it is also possible to connect (one) Ouman controller (Ouflex M, Ouflex M BA, S203, C203, H23) + GSM Modem when using S203 or C203.
- Possible to make point transfers from one device to another (Modbus RTU / Modbus TCP) (requires the Ouflex BA Tool)

| LED functions                                                                 |                        |                                                                                                    |  |  |  |
|-------------------------------------------------------------------------------|------------------------|----------------------------------------------------------------------------------------------------|--|--|--|
|                                                                               | LED indicator<br>light | Description of the function                                                                                                    |  |  |  |
| <ul> <li>INIT/ERR</li> <li>LINK</li> <li>C COM</li> <li>RS-485 COM</li> </ul> | INIT/ERR               | <ul> <li>The red indicator light flashes when the device starts up and then light turns off.</li> <li>If the LED remains blinking:         <ul> <li>C-Extension Bus is enabled and no device connected to RJ45 connector → Connect the device to either connector or disable the expansion bus via the WEB interface (see page10).</li> <li>The programmed RTU bus device is not responding or there are active alarms on the device/devices.</li> </ul> </li> <li>The red light remains solid → Contact your dealer</li> </ul> |  |  |  |
|                                                                               | LINK                   | <ul> <li>A green indicator light indicates the status of network connection.</li> <li>When the signal light is off, there is no connection with the LAN.</li> <li>When the signal light is off most of the time but blinks occasionally, the LAN connection is operational.</li> <li>When the signal light is on almost constantly but is turned off for brief moments, the Internet connection is operational.</li> <li>When the signal light is constantly on, the Access connection is operational.</li> </ul>               |  |  |  |
|                                                                               | с сом                  | • When the signal light blinks, M-Link is receiving data from a device connected in the C connector.                                                                                                    |  |  |  |
|                                                                               | RS-485 COM             | When the signal light blinks, M-Link is receiving data from the Modbus RTU bus.                                                                                                    |  |  |  |

#### Installation and connections

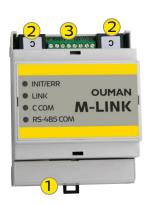

#### Installation: Fixed on a DIN rail.

Commissioning of M-Link's connections:

1. The network cable is connected in M-Link's Ethernet connection.

 M-Link is connected to the connector of an M-Link-compatible device using a direct RJ45 cable. M-Link's power supply is available at this C connector. The GSM modem of a C2O3 or S2O3 device (GSMMOD) is connected to the free C connector. M-Link's terminal strips:

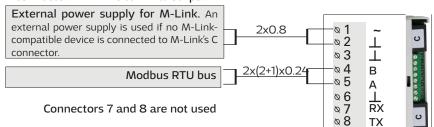

| M-Link C connection             |                                                                                                    |
|---------------------------------|----------------------------------------------------------------------------------------------------|
|                                 | These connections are only used with Ouman's own devices fitted with an RJ45 connector. The C connections are identical. You can connect M-Link-compatible Ouman device in one connector and a GSM modem (GSMMOD) in the other for text message communication (C2O3 and S2O3 only). When connecting an Ouman device to a C connector, make sure that Access is on (System settings $\rightarrow$ Network settings $\rightarrow$ Access "On"). For further information, see p. 4. |
| C203 or<br>Ouflex C             | <ul> <li>Features</li> <li>Connecting an Ouman device to M-Link interfaces, importing network features</li> <li>Conversion of the registers to Modbus RTU and TCP/IP buses</li> <li>The platform version of a connected Ouman device can be remotely updated</li> </ul>                                                                                                    |
| Ouflex M or<br>Ouflex M BA      | <ul> <li>Downloading applications via an LAN / remote connection</li> <li>Process monitoring of devices with a Ouflex C platform</li> <li>The power supply of an M-Link device comes from an Ouman device connected in the C connector</li> </ul>                                                                                                    |
| S203 or<br>H23 RJ45-I connector | <ul> <li>Supported Ouman devices:</li> <li>C2O3 v.1.5.1 (the older versions must be updated to obtain M-Link support)</li> <li>Ouflex C (Platform v. 4.0.0 →)</li> <li>Ouflex M (Platform v.1.2.0→)</li> <li>Ouflex M BA (Platform v.1.0.0→)</li> <li>S2O3 (v. 1.2.0 →)</li> </ul>                                                                                                    |
| Modbus RTU bus                  |                                                                                                    |
|                                 | Older Ouman devices, such as EH-203 and EH-105, as well as third-party devices, can be connected via this connection.                                                                                                    |
| BA                              | <ul> <li>Features</li> <li>Connecting a device to M-Link interfaces</li> <li>Resetting the alarm registers of EH-203 and EH-105 devices via Ounet</li> <li>Supported devices</li> </ul>                                                                                                    |
|                                 | <ul> <li>All Ouman devices with MB-RTU support</li> <li>All third-party devices with MB-RTU support</li> </ul>                                                                                                    |
| Modbus TCP/IP bus               |                                                                                                    |
|                                 | The devices can communicate with the MB TCP/IP network via this connection (the general network cabling can be utilised).<br>Features                                                                                                    |
|                                 | <ul> <li>Connecting a device to M-Link interfaces</li> <li>Supported devices</li> <li>All Ouman devices with MB-TCP/IP support</li> <li>All third-party devices with MB-TCP/IP support</li> </ul>                                                                                                    |

## **Establishing a browser connection to M-Link**

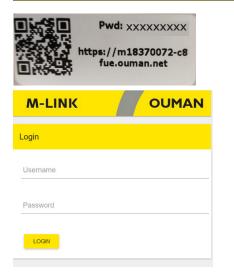

# If you have a QR reader, read the QR code in the label on the M-Link device.

Username = service The password is shown in the label at the end of the M-Link device. The password can be changed on the "Update" tab. For further information on browser use, see p. 15

#### M-Link device in an internal network

If the device is in an internal network, you can establish a browser connection to the device by reading the QR code or by entering the www address in the label.

The address is in the format https:// and enter then the web address on the label so that the "ouman.net" is replaced by text "ouman.local". For example, https://m00000735-40rxr.ouman.local

If you do not know the www address of the M-Link device, you can find the M-Link device in the LAN using the NetworkDiscovery program. The program is available free of charge from Ouman Oy.

#### M-Link device in a public network

If the device is in a public network, you can establish a browser connection to the device by reading the QR code or by entering the Access-IP address. The address is shown in the label on the M-Link device.

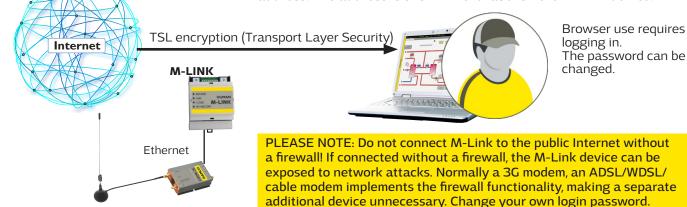

## **Ounet connection of an Ouman unit controller**

When you want to read the information of one M-Link-compatible device in a browser, connect the device directly to M-Link's C connector. This also allows you to perform a remote update on the device, if required.

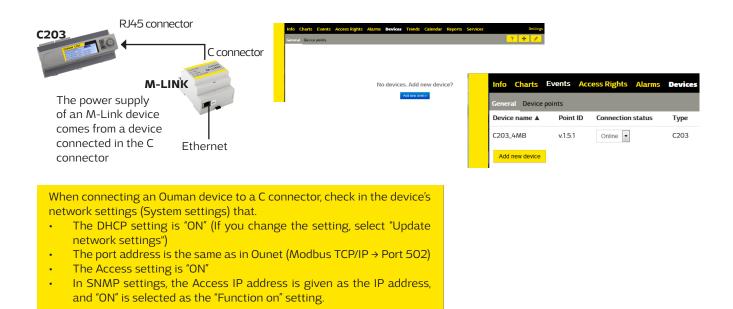

|                         |                          |           |                                                                       | × Create device           |                                                                 |
|-------------------------|--------------------------|-----------|-----------------------------------------------------------------------|---------------------------|-----------------------------------------------------------------|
| eneral - Step 1/5       |                          |           | Communication - Step 2/5                                              | Alarms - Step 3/5         |                                                                 |
| evice name              | Ouflex M_jk              |           | IP address mxxxxxx-xxxx.ouman.net                                     | Alarm transfer method     | SNMP                                                            |
| evice ID                | v.1.2.8                  |           | Port 502                                                              | SNMP IP address           | mmxxxxxx-xxxx.ouman.net                                         |
| vice serial number      |                          |           | Bus address                                                           | Disable no response alarm |                                                                 |
| mmunication device type | Modbus TCP/IP            | •         | Enter the URL as the IP address                                       | If you want               | to activate the                                                 |
| vice model              | Ouflex C/M               | •         | (do not enter https: // or www).                                      |                           | SNMP alarms, give the                                           |
| mplate                  | ounetDescrFile_en-GB.xml |           | Url address can be found on the                                       | Device add                |                                                                 |
|                         | Select Template          |           | sticker on the side of M-Link                                         |                           |                                                                 |
| ad Template             | Select File Load from    | тр        | The default port is 502.                                              | Create device             |                                                                 |
|                         |                          |           |                                                                       | More information -        | Step 4/5                                                        |
|                         | / \                      |           |                                                                       | Select metadata           |                                                                 |
|                         | ate from the file or     | Next      | Online Close Back N                                                   | ext Or Create device      |                                                                 |
| net, or down            | nload it from the        |           |                                                                       | Save - Sto                |                                                                 |
|                         |                          |           |                                                                       |                           |                                                                 |
| ice.                    |                          |           |                                                                       |                           | •                                                               |
| ice.                    |                          |           |                                                                       |                           | evice should be set online after creation. Press Save to create |
| vice.                   |                          |           |                                                                       | Choose if the             | device should be set online after creation. Press Save to creat |
| Note: \<br>vice co      | onnected in the C        | contactor | s <b>SNMP function from the de-</b><br>r<br>gs → SNMP → Active "On".) | Choose if the device.     | evice should be set online after creation. Press Save to create |

| Info Charts Eve     | ents Access F | Rights Alarms Device: | s Trends Cale | endar Reports Services  |      |          |                      |   |   | Settings |
|---------------------|---------------|-----------------------|---------------|-------------------------|------|----------|----------------------|---|---|----------|
| General Device poin | ts            |                       |               |                         |      |          |                      | ? | + | Ø        |
| Device name 🛦       | Point ID      | Connection status     | Туре          | Address                 | Port | Slave ID | 'No response' alarms |   |   |          |
| Ouflex M_jk         | v.1.2.8       | Online 💌              | Ouflex C/M    | mxxxxxxx-xxxx.ouman.net | 502  | 1        | 0                    | Ø | Î |          |
| Add new device      |               |                       |               |                         |      |          |                      |   |   |          |

## **Connecting several devices to M-Link**

C bus connector / connectors (RJ45)

- You can only connect one Ouman device to one of the RJ45 connector (Ouflex M / Ouflex M BA, S203, C203 or H23).
- M-LINK receives its operating voltage via the connected device. (An external operating voltage source is not required.)
- The firmware (version) of the device connected via the C bus can be updated remotely, where necessary.
- The application of the device connected via the C bus can be uploaded remotely (Ouflex M BA and Ouflex M, if the Ouflex M device has a memory card in place).
- Through the device connected to the C bus, you can read Modbus devices that have been connected under it as Modus RTU slave devices. (Ports 503 & 504)

Modbus RTU (screw connectors)

- It is possible to connect several Modbus devices to the RTU bus (max. 10 devices).
- When M-LINK is the Modbus master device, point transfers can be made between the devices.

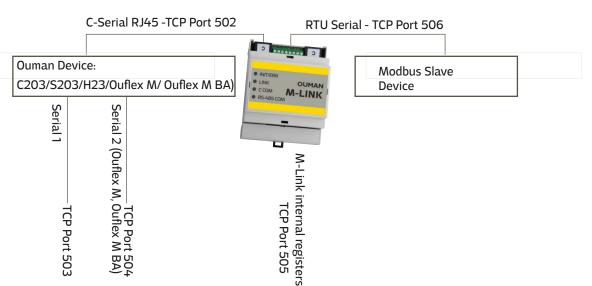

Modbus RTU Master

If you want to read the data of several devices using a browser, connect the devices to the RTU bus. You can bring bus devices up to Ounet using the M-Link. We recommend that you connect a maximum of 10 devices to the RTU bus.

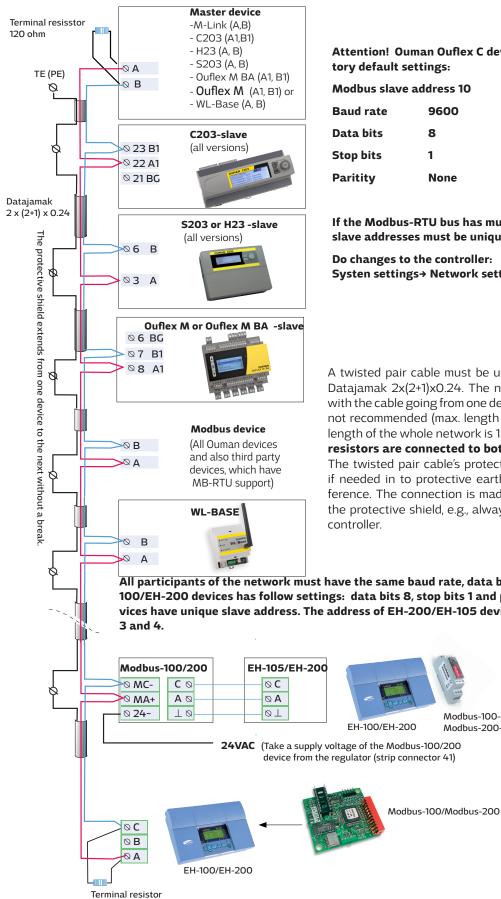

120 ohm

Attention! Ouman Ouflex C devices have the following factory default settings:

Modbus slave address 10 9600 8 1

None

If the Modbus-RTU bus has multiple devices, the Modbus slave addresses must be unique.

#### Do changes to the controller: Systen settings→ Network settings→ Modbus RTU settings.

A twisted pair cable must be used for network cabling, e.g., Datajamak 2x(2+1)x0.24. The network must be like a chain, with the cable going from one device to the next and stubs are not recommended (max. length of stub 0.5m). The maximum length of the whole network is 1200m. 120 ohm terminating resistors are connected to both ends of the network. The twisted pair cable's protective shield can be connected if needed in to protective earth in order to eliminate interference. The connection is made only from the other end of

the protective shield, e.g., always from the cable leaving the

Modbus-100-DIN/

Modbus-200-DIN

All participants of the network must have the same baud rate, data bits, stop bits and paritity. EH-100/EH-200 devices has follow settings: data bits 8, stop bits 1 and paritity "None".Be sure that devices have unique slave address. The address of EH-200/EH-105 devices will be set by DIP switches

|   | DIP1 DIP2 Biasing resistors    |
|---|--------------------------------|
|   | 0 0 Not in use                 |
|   | 1 0 In use                     |
|   | If EH-200/EH-100 is the first  |
|   | or last device in the bus, bi- |
|   | asing resistor must be taken   |
|   | into use                       |
| 1 |                                |
|   | DIP3 DIP4 Baud rate            |
|   | 0 0 4800                       |

|    | 0   | C   | ,   |       | 4800        |  |
|----|-----|-----|-----|-------|-------------|--|
| -  | 1   | С   | )   |       | 9600        |  |
| (  | D   | 1   |     |       | 19200       |  |
| -  | 1   | 1   |     |       | 38400       |  |
|    |     |     |     |       |             |  |
| DI | Ρs  | wit | che | s, 1  | = ON        |  |
| DI | P 5 | 5   | D   | DIP 9 | 9 = Address |  |
| 1  | 0   | 0   | 0   | 0     | = 1         |  |
| 0  | 1   | 0   | 0   | 0     | = 2         |  |
| 1  | 1   | 0   | 0   | 0     | = 3         |  |
| 0  | 0   | 1   | 0   | 0     | = 4         |  |
| 1  | 0   | 1   | 0   | 0     | = 5         |  |
|    |     |     |     |       |             |  |

1 1 1 1 1= 31

The M-Link device can read the device points of a device connected to its own Modbus/RTU bus. The device points may be physical measurement results, settings, controls etc. The read points can be brought up to Ounet or other SCADA systems or transferred as a point transfer to another device via the TCP/IP bus. The device whose device points are read, is added as a bus device using the OuflexTool.

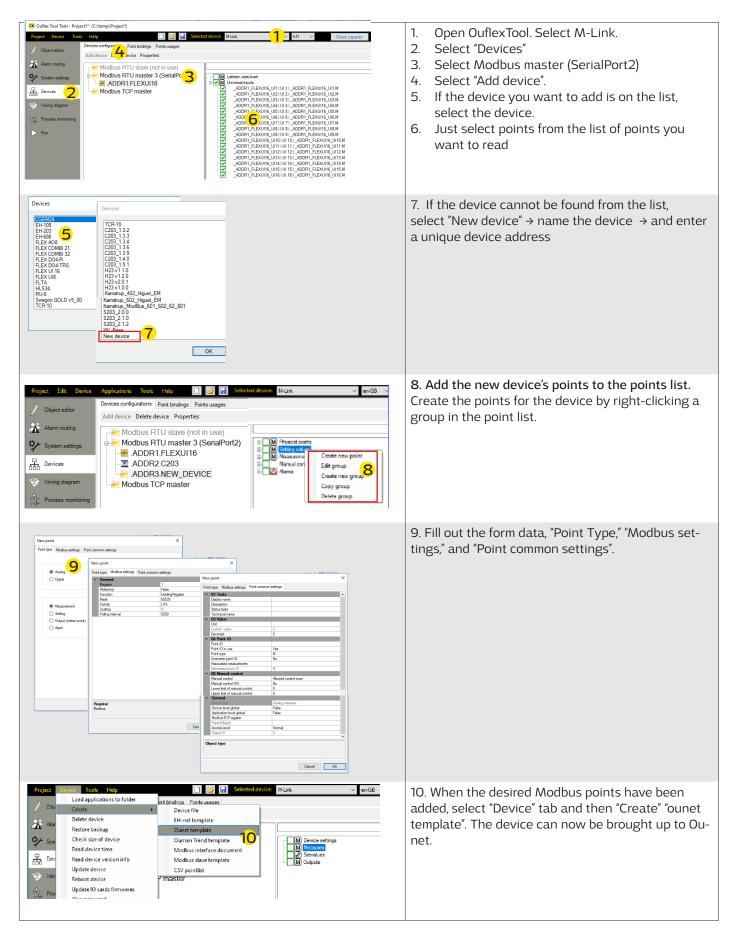

If you want Master devices to communicate with each other, connect the Master devices to the same subnet. This M-Link device works as a slave device. Modbus TCPIP server and client devices must have fixed IP.

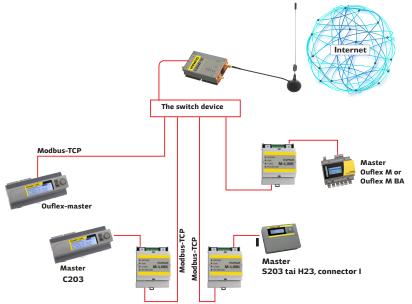

## Point transfer from device to another

If you want to do the point transfer between devices, connect devices to the bus of the M-Link.

Add a device you want to write or read through the bus. Enter the IP address. You can read the device points of another device. Make a point transfer.

| Proj             | ect Device To      | ols Help 🗋 🚰 🛃 Selected device: M-Link 🗸 en-GB 🗸        |  |
|------------------|--------------------|---------------------------------------------------------|--|
| Ĭ                | Object editor      | Devices configurations Point bindings Points usages     |  |
|                  |                    | Add device Delete device Properties                     |  |
| 4                | Alarm routing      | Modbus RTU slave (not in use)                           |  |
| Ÿ                | System settings    | ■ Modbus RTU master 3 (SerialPort2)<br>■ ADDR1.FLEXUI16 |  |
| 品                | Devices            | - ADDR2.C203 Name                                       |  |
| æ.               | Wiring diagram     | ADDR3.NEW_DEVICE                                        |  |
|                  | winng diagram      | Modbus TCP master                                       |  |
| ¢<br>₽           | Process monitoring | IP Address                                              |  |
| $\triangleright$ | Run                | 10.2.74.2<br>Slave id                                   |  |
|                  |                    |                                                         |  |
|                  |                    | TCP/IP port                                             |  |
|                  |                    | 502                                                     |  |
|                  |                    | when writing a single register                          |  |
|                  |                    | OK Cancel                                               |  |
|                  |                    |                                                         |  |

Points are transferred as follows: Select the device whose points are to be imported to M-Link.

| Project Edit Devic | :e Applications Tools Help 📄 📴 🛃 Selected device: M-Link                               | ✓ en-GB ✓ Check capacity 0% of the programming                                                                                                    | ng c |
|--------------------|----------------------------------------------------------------------------------------|----------------------------------------------------------------------------------------------------|------|
|                    | Devices carfigurations Paint bindings Ponta usages Add device Delete device Properties |                                                                                                    |      |
| Local HMI / SMS    | G - Modbus master (SerialPort2)                                                        |                                                                                                    |      |
| Object editor      | 10 ADDR2.C203                                                                          | ADDR2_C203_UI1 Outdoortemp. _ADDR2_C203_UI1.M    ADDR2_C203_UI2 H1 Supply water  _ADDR2_C203_UI2.M                                                                                                    |      |
| Alarm routing      | ADDR3 FLEXCOMBI32<br>ADDR4.NEW_DEVICE<br>                                              |                                                                                                    |      |
| 品 Devices          | Modbus TCP Master     MBTCP ADDR10_2_74_1.OuflexM                                      | UI7   UI 7   UI 7   UI 7   UI 7   UI 7   UI 7   UI 8   UI8   UI8 |      |
| Wiring diagram     | MBTCP.ADDR10_2_74_2.C203_v151                                                          | UI9 (Circulation water   UI9.M<br>UI0   UI0   UI0   UI0.M<br>UI1   UI11   UI11   UI11 M                                                                                                    |      |
| Process monitoring |                                                                                        |                                                                                                    |      |
| D Run              |                                                                                        |                                                                                                    |      |

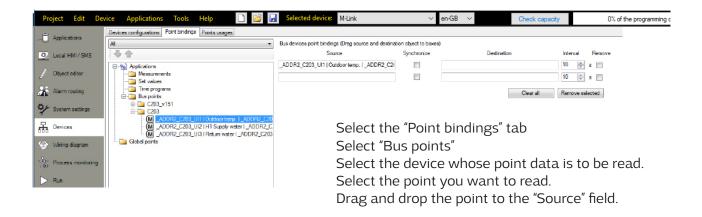

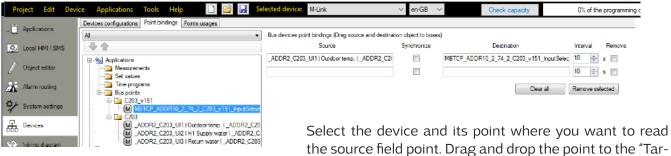

the source field point. Drag and drop the point to the "Target" field.

If you select "synchronize", you can both read and alter the device point (you can alter the value of the point from either device).

#### Create a template for the M-Link device and add the device to Ounet (see page 4).

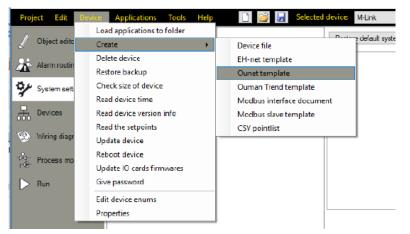

|                      | M-Link's web u                                             | ser interface                                                                                                    |          |
|----------------------|------------------------------------------------------------|----------------------------------------------------------------------------------------------------|----------|
| Login                |                                                            |                                                                                                    |          |
| Username             | Log into the brow                                          | ser view (see p. 2).                                                                                                    |          |
| Password             |                                                            |                                                                                                    |          |
| LOGIN                |                                                            |                                                                                                    |          |
| Info                 |                                                            |                                                                                                    |          |
|                      | M-Link                                                     |                                                                                                    | LANGUAGE |
|                      | OUMAN<br>Info<br>Settings                                  | Version<br>2.6.7<br>Application version                                                                                                    | ^        |
|                      | Logs Update                                                | 0.0.0<br>Serial number<br>18240017                                                                                                    |          |
|                      |                                                            | Location<br>Histname<br>m18240017-osm3e.ouman.local                                                                                           |          |
|                      | onnected to the C connector,                               | Name<br>M-Link                                                                                                    |          |
|                      | n use". Then M-Link's INT/ERR status of the connection be- | Extensionbus in use. (Change triggers softboot)                                                                                               |          |
| tween M-Link and the | M-Link-compatible device.                                  | Synchronize controller time                                                                                                    |          |
|                      |                                                            | Current time<br>14 - 36                                                                                                    |          |
|                      |                                                            | Current date<br>10 / 12 / 2018                                                                                                    | (U)      |
|                      |                                                            | SET DATE.                                                                                                    |          |
|                      |                                                            | Time zone UTC offset                                                                                                    |          |
|                      |                                                            | DST in use (summer and winter time)<br>Centroler version<br>2.6.6 DST= Daylight saving time.<br>activates the winter time /<br>time calendar. |          |
|                      |                                                            | Controller application version 0.0.0                                                                                                    | <u>ల</u> |

#### The Info view shows all information on M-Link and the Ouman controller connected to the M-Link via the C connector

| Setting                          | Description                                                                                                    |
|----------------------------------|----------------------------------------------------------------------------------------------------|
| M-Link                           |                                                                                                    |
| Extension bus in use             | Activating the C connector                                                                                                    |
| Synchnorize control-<br>ler time | You can choose whether the clock will be synchronised with the time server. When this selection is made, the clock of the Ouman device connected in the C connector will also be updated. |
| Time NTP sync in use             | The device reads the time from the server. The time and calendar details of the controller connected to M-Link via a C connector will also be updated from the server.                    |
| 2nd NTP server                   | Secondary time server, used if connection to the primary time server is lost.                                                                                                    |
| Current time                     | You can read a current time. You can also enter a current time and then click "SET TIME".                                                                                                 |
| Current date                     | You can read a current date. Activate the date in the calendar and click "SET DATE".                                                                                                    |
| Time zone UTC offset             | The current time zone (Finland's time is +2:00).                                                                                                    |
| DST in use                       | If you select "DST in use", the device will automatically switch between winter time and daylight saving time according to the calendar.                                                  |
| Controller                       | Ouman device connected to an Ouman device via a C connector                                                                                                    |
| Controller version               | Device platform version of the Ouman device                                                                                                    |
| Controller application version   | Software version of the control application of the Ouman device                                                                                                    |

## Settings

| Link   |                                             |
|--------|---------------------------------------------|
| OUMAN  | Alarm routing Network Modbus TCP Modbus RTU |
|        |                                             |
| ttings | SNMP settings                               |
| ogs    | SNMP server IP<br>10.1.1.23                 |
| pdate  | Retry delay                                 |
|        | 1                                           |
|        | SNMP in use                                 |

#### Alarm routing:

The SNMP function can be used for alarm transfers between Ouman devices and the control room. The SNMP function can be used for sending information on the activation, elimination and resetting of alarms to the desired server using the SNMP protocol.

| Setting        | Factory setting | Description                                                                                                    |
|----------------|-----------------|----------------------------------------------------------------------------------------------------|
| SNMP server IP | 10.1.1.23       | The IP address of the destination server where the message is sent. Ounet's IP address 10.1.1.23 is the default. |
| Retry delay    | 5 min           | If the alarm is not acknowledged from the server, the alarm message will be resent after the delay that is set.  |
| SNMP in use    |                 | This selection enables/disables the entire SNMP function.                                                        |

Please note: If Access connection is used, M-Link's name (mxxxxxx.ouman.net) must also be set at Ounet as the local IP address.

| Network                                                                   |                                                                                                    |
|---------------------------------------------------------------------------|----------------------------------------------------------------------------------------------------|
| Network     ★       Ethernet connection options     ★       ✓ DHCP in use | There are two alternative ways to set the M-Link device IP address and<br>network settings:<br>1. IP address is retrieved via DHCP function.<br>2. IP address is set manually.                                                          |
| IP address<br>;192.168.1.1                                                | Alternative 1. Setting the IP address via DHCP function:                                                                                                    |
| Subnet mask<br>255.255.255.0                                              | This requires that network has DHCP service that assigns an IP address for<br>M-Link.                                                                                                    |
| Gateway<br>192.168.1.254                                                  | M-LINK.<br>1. Select "DHCP in use" .<br>2. Select "Confirm".                                                                                                    |
| DNS<br>(8.8.8.8                                                           | 3. Wait approximately one minute.                                                                                                    |
| CONFIRM                                                                   | <ol> <li>Select Select If the IP settings changes, the new IP settings have been successful<br/>received. If the IP settings do not change, make sure the connections are correct an<br/>that the network has a DHCP server.</li> </ol> |
| Access address                                                            | 5. If you select "Ouman Access in use", M-Link retrieves the Access IP address                                                                                                    |
|                                                                           | <b>FTP in use:</b> With FTP enabled, you can download the template file to Ounet directly from the device (see page 4).                                                                                                    |
| FTP in use                                                                | Alternative 2: Setting the IP address manually:                                                                                                    |
|                                                                           | <ol> <li>You can deactivate the function at "DHCP in use". (If the DHCP function is on, th<br/>manual changes will be bypassed at IP address, Subnet mask, Gateway address an<br/>Name server address).</li> </ol>                      |
|                                                                           | <ol> <li>Ask the network administrator for the network settings and enter the desired settings.</li> <li>Select "Confirm".</li> </ol>                                                                                                   |

#### **Access service requirements**

#### 1. LAN is routed via Internet

The Access service operates on the Internet so the Access service is not available if the device is not connected to the Internet. The Access device examines the availability of Internet connection by sending a Ping packet to the Internet server at 3-minute intervals. The network must allow the ICMP outwards from any port and the receipt of the reply message to the same port.

#### 2. The VPN protocol used by Access service outwards is not blocked

The Access service is based on the VPN connection which the Access device creates to the Access server.

The network must allow the UDP outwards from any port to the port 1194 and the receipt of the reply message to this port.

#### 3. Time service protocol outwards is not blocked

The Access service works only when the clock in the Access device shows the correct time. The clock is set to the correct time from the network using the NTP protocol.

The network must allow the UDP outwards from any port to the port 123 and the receipt of the reply message to this port.

#### **Modbus TCP**

#### Modbus TCP/IP settings are used to change the Modbus TCP server settings. The Modbus TCP/IP interface can be used for communication with Modbus/RTU slave devices connected to the device.

| Setting                                                                        | Factory<br>setting Description (see figure, page 5) |                                                                                                    |
|--------------------------------------------------------------------------------|-----------------------------------------------------|----------------------------------------------------------------------------------------------------|
| Gateway port 1<br>(First port of device<br>that is connected to<br>C-Serial)   | 503                                                 | A M-Link-compatible device can be connected to M-Link's C connector as a master device. The M-Link-compatible device may have one or more RTU buses. The port setting of Modbus master 1 bus is specified here. The Port 1 setting determines the TCP/IP port serving as the gateway to the Modbus RTU bus of the M-Link- compatible device. |
| Gateway port 2<br>(Second port of device<br>that is connected to<br>C-Serial)  | 504                                                 | The M-Link-compatible device may have several RTU buses. The port setting of Modbus master 2 bus is specified here. The Port 2 setting determines the TCP/IP port serving as the gateway to the Modbus RTU bus of the M-Link- compatible device (for example, an Ouflex M device may have two RTU buses in use (A1, B1 and A2, B2)           |
| Gateway port 3<br>(Internal registers of<br>M-LINK)                            | 505                                                 | M-Link's internal register details are read via this port.                                                                                                    |
| Port 4 (Internal re-<br>gisters of device<br>that is connected to<br>C-Serial) | 502                                                 | Port 4 is reserved for the internal communication of a M-Link-compatible device connected to M-Link. Information from the Modbus register of a M-Link-compatible device connected to M-Link is read/written via this port.                                                                                                    |
| Port 5 (Port for de-<br>vices that has con-<br>nected to modbus<br>RTU)        | 506                                                 | M-Link's own port to the RTU bus (strip terminals 5 (A) and 4 (B). If the port value is 0, port con-<br>nection is not open.                                                                                                    |
| Slave address for in-<br>ternal registers                                      | 1                                                   | When a M-Link-compatible device (Ouflex M, Ouflex M BA, S2O3, C2O3, H23) is connected to M-<br>Link via the C connector as a slave device, the address of the device is set here.                                                                                                    |
| Maximum number of connections                                                  | 20                                                  | The server load can be changed by changing this setting. The setting determines the maximum number of allowed simultaneous connections from different IP addresses to the server.                                                                                                    |
| Size of requests buffer                                                        | 50                                                  | Buffer for TCP requests.                                                                                                    |
| Idle timeout before<br>connections close                                       | 300                                                 | This determines the time after which inactive connections are disconnected from the server.<br>Value 0 means that idle timeout is not in use.                                                                                                    |
| Allowed client add-<br>ress                                                    | 0.0.0.0                                             | The data security of the system can be improved by activating the allowed client address func-<br>tion. If the value is 0.0.0.0, connections from any IP address to the server are enabled. When you<br>specify a certain connection address, only contacts from the specified IP address are allowed.                                       |
| 0                                                                              |                                                     | Refresh view.                                                                                                    |

#### **Modbus RTU**

M-LINK has a free TCP/RTU gateway. You can read the measurement point data of any RTU slave device via Ounet. You can also add bus devices to M-LINK.

| Setting                              | Factory<br>setting | Description                                                                                                    |
|--------------------------------------|--------------------|----------------------------------------------------------------------------------------------------|
| Modbus master se                     | ttings             | These settings are in use when "Master" is selected as the function of the M-Link device                                                                                                    |
| Timeout                              | 1000 ms            | Modbus master timeout                                                                                                    |
| Min delay<br>between packets         | 100 ms             | Minimum delay between packets. If a device in the bus is unstable, bus traffic can be restored by increasing the delay between packets.                                                                                                    |
| Timeouts to fault state              | 5                  | This setting determines the number of unanswered requests made to a slave device before changing the state of the device to fault state. A signal strength alarm is raised when the incoming delay time has passed while the fault state was active.     |
| U                                    |                    | Refresh view.                                                                                                    |
| Modbus RTU slave                     | settings           |                                                                                                    |
| Function in use                      |                    | The M-Link device can be on the bus either as a master device or as a slave device. Configu-<br>ring M-Link as a slave requires OuflexTool programming. In this case, master-points from the<br>third party device are read by means of M-Link to Ounet. |
| Slave address for internal registers | 1                  |                                                                                                    |
| Serial port (A1,B1)                  | settings           |                                                                                                    |
| Port baudrate                        | 9600               | Speed of traffic in the bus. The devices connected to the same bus must have the same traffic speed (baud rate). The default rate is 9600 bauds, but it can be changed.                                                                                  |
| Data bits                            | 8                  | Number of data bits in the bus. The devices connected to the same bus must have the same Data bits value.                                                                                                    |
| Parity                               | None               | Parity of the bus. None = parity is not taken into account. Set the same parity as here for all devices in the bus.                                                                                                    |
| Stop bits                            | 1                  | Number of stop bits in the bus. The devices connected to the same serial port must have the same Stop bits setting.                                                                                                    |

### Logs

When you click the "Update log", 50 latest descriptions of bus communication errors are updated to the screen. Errors may occur in gateway traffic or communication of the Master device. The log shows a time stamp indicating the time the error message was received, the function it concerns, the slave device register the error is present in, how many items of register data the register contains, and where the error shows up.

| ık                                                                                                    |
|----------------------------------------------------------------------------------------------------|
| OUMAN Modbus RTU Master log                                                                                                    |
| mounna k i o mastel log                                                                                                    |
| 17 05 2018 12.31.39 Bus MASTER3 function 0x03 slave id 21 register 00001 num of reg 006 result. TIMEOUT (gala<br>17 05 2018 12.31.38 Bus MASTER3 function 0x03 slave id 21 register 00230 num of reg 010 result. TIMEOUT (gala |
| 17.05.2016 12:31:36 Bus MASTER3 function 0x03 slave id 21 register 0220 num of reg 010 result. TIMEOUT (gate<br>17.05.2018 12:31:36 Bus MASTER3 function 0x03 slave id 21 register 00200 num of reg 010 result. TIMEOUT (gate  |
| 17.05.2018 12:31:34 Bus MASTER3 function 0x03 slave id 21 register 00230 num of reg 010 result: TIMEOUT (gate                                                                                                    |
| 17 05 2018 12 31 33 Bus MASTER3 function 0x03 slave id 21 register 00230 num of reg 010 result: TIMEOUT (gale<br>17 05 2018 12 31 32 Bus MASTER3 function 0x03 slave id 21 register 00230 num of reg 010 result: TIMEOUT (gale |
| 17.05.2018 12.31.30 Bus MASTER3 function 0x03 slave id 21 register 00001 num of reg 006 result TIMEOUT (gata<br>17.05.2018 12.31.29 Bus MASTER3 function 0x03 slave id 21 register 0020 num of reg 010 result TIMEOUT (gata    |

## **Update**

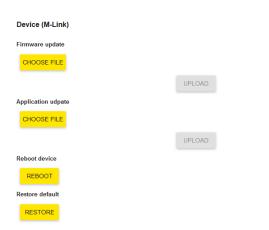

In the Update tab, you can perform updates of the M-Link device and the device connected to M-Link's C connector and restore factory settings. The password can also be changed in the Update tab.

The devices can also be updated using the Ouflex BA Tool.

Remote update of the controller using the OuflexTool

Make the following selections: (1) "Run"  $\rightarrow$  (2) To: Online  $\rightarrow$  (3) scan $\rightarrow$  (4) Select the address  $\rightarrow$  (5) "Connect"  $\rightarrow$  (6) "Load applications to device"

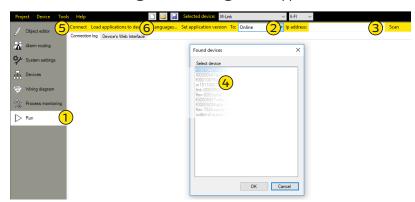

The tool allows specifying whether the firmware is also updated in conjunction with the application update. The selection is made at

"System settings"  $\rightarrow$  Additional system settings: Downloading files/ Device firmware file. If you select "True", the firmware is updated in conjunction with the application update.

| Setting                                                                       | Description                                                                                                    |  |
|-------------------------------------------------------------------------------|----------------------------------------------------------------------------------------------------|--|
| Device (M-Link)                                                               |                                                                                                    |  |
| Firmware update                                                               | Updating the firmware of M-Link device. An img file is downloaded to the device                                                                                                    |  |
| Application update                                                            | Update of M-Link's control application: Select the compressed zip folder and then select "Upload".<br>The M-Link can unzip the compressed folder. Aplication can be updated also online using the Ouflex-<br>Tool tool.                                                                                                    |  |
| Reboot device                                                                 | Rebooting of the M-Link device                                                                                                    |  |
| Restore default                                                               | Restore factory settings.                                                                                                    |  |
| Controller                                                                    | This is a controller connected to the C connector of the M-Link device.                                                                                                    |  |
| Firmware update<br>Application update<br>Reboot controller<br>Restore default | <b>Remote update of the controller</b> requires that the controller has a memory card in place and the controller platform is v. 1.2.3 or later. H23 controllers have memory card readers starting from version 2.0.0 which is why older H23 devices cannot be remotely updated via M-Link.<br>The devices with an Ouflex C platform can be updated starting from version 4.1.1.<br>When performing the update, you can decide whether the controller settings are kept (Keep set values) or are factory settings restored (Clear set values). You can also cancel the update (Cancel updat-<br>ing). |  |
| Change password                                                               | You can change the password of the M-Link device. Username = service, and the password (pwd) is shown in the label at the end of the M-Link device                                                                                                    |  |
| Current password                                                              | Enter the current password in the "Current password" field.                                                                                                    |  |
| New password                                                                  | Enter the new password in the "New password" field.                                                                                                    |  |
| Confirm password                                                              | Re-enter the new password                                                                                                    |  |
| Change                                                                        | The new password is activated when you click on "Change password".                                                                                                    |  |

- Introduces Access connections to Ouman's and third parties' devices, enables connection to Ounet
- •Third-party devices can be brought up to the Ounet
- •Allows connecting Modbus RTU devices over a Modbus TCP/IP network, and vice versa
- Different bus point transfers can be made from one device to the next, for example, reading the outdoor temperature to the EH-203 and the EH-105 via the RTU bus
- •Use of I/O cards over a TCP / IP network
- •Update of C- and M-based devices, and remote downloading of software

| M-LINK                                                                    | Technical information                               |
|---------------------------------------------------------------------------|-----------------------------------------------------|
| Casing                                                                    | PC/ABS                                              |
| Mounting                                                                  | DIN rail                                            |
| Dimensions                                                                | 71 mm (4M) x 91 mm x 59 mm                          |
| Weight                                                                    | 100 g                                               |
| Operating temperature                                                     | 0 +50 °C.                                           |
| Storage temperature                                                       | -20 +70 °C.                                         |
| Protection class                                                          | IP 20                                               |
| Ethernet connection                                                       | 10/100 Mb/s Ethernet-connection (RJ-45)             |
| Serial connections                                                        | RS-232, RS-485 Modbus- RTU                          |
| Operating voltage                                                         | 16-30 VDC /1.4 W or 24 VAC (-20% +25%) / 3.6 VA     |
| Ethernet protocols                                                        | Modbus TCP, HTTP, SNMP and FTP                      |
| Approvals<br>- EMC Interference tolerance<br>- EMC Interference emissions | EN 61000-6-1<br>EN 61000-6-3                        |
| System dependency                                                         | Can be connected to Ounet.<br>Modbus TCP/IP support |
| Warranty                                                                  | 2 years                                             |
| Manufacturer                                                              | Ouman Oy                                            |

We reserve the right to make changes to our products without a special notice.

M-Link includes open source software using the following licenses:

AFL, AGPLv3 with OpenSSL exception, BSD-2c, BSD-3c, BSD-4c, Curl license, Eclipse Public License, Flex license, GPLv2, GPLv3, LGPLv2.1, MIT, MIT with advertising clause, NTP license, OpenSSL License, pkgconf license, The "Artistic License", zlib license

The open source software in this product is distributed in the hope that it will be useful, but without any warranty, without even the implied warranty of merchantability or fitness for a particular purpose, see the applicable licenses for more details.